### **Download Please**

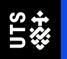

PowerBl File -

https://goo.gl/347x44

**Excel File** 

https://goo.gl/7gWBuu

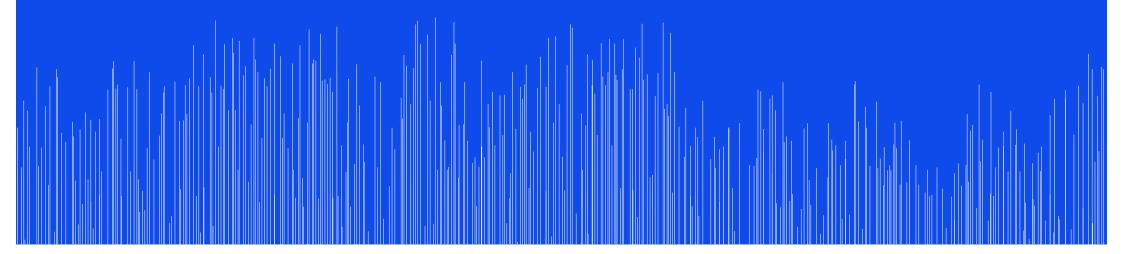

# Data Visualisation with PowerBl

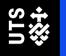

How UTS Library is experimenting with data visualization tools

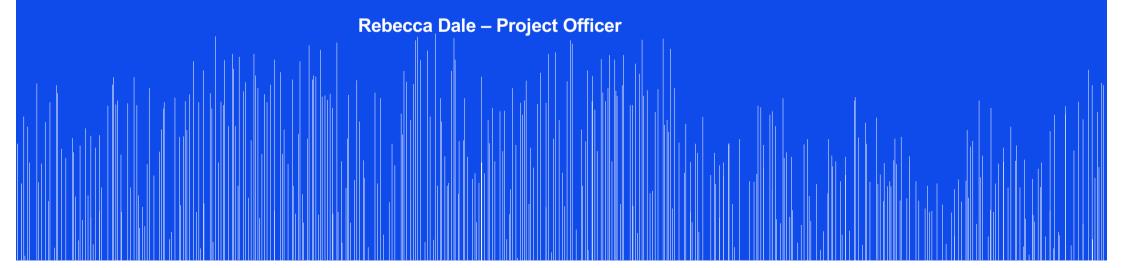

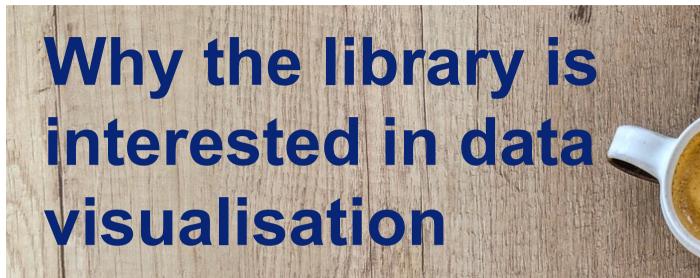

- Digital and data literacy are the literacies of present and future.
- Datasets are increasingly part of library collections and student experience.
- Assisting students in the finding and appraising of datasets.
- The library supports software such as Cloudstor, Stash and eNotebooks which house different kinds of data.

**Data Visualisation can...** 

- Communicating the findings of research
- Managing with oversized datasets that can't be read in the traditional way
- Showing relationships
- Revealing patterns and outliers that you mightn't have noticed otherwise

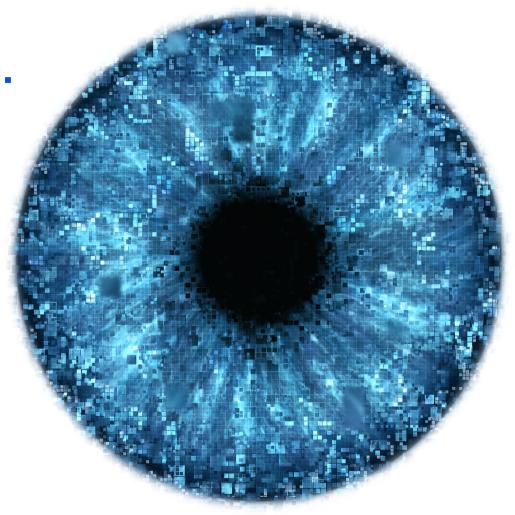

#### What the library has done with data so far...

- Data team and a dedicated data librarian
- Workshops, classes and consultations
- Support for Stash, Cloudstor, eNotebooks
- Open Access and eScholarship
- Reshub sessions data visualisation

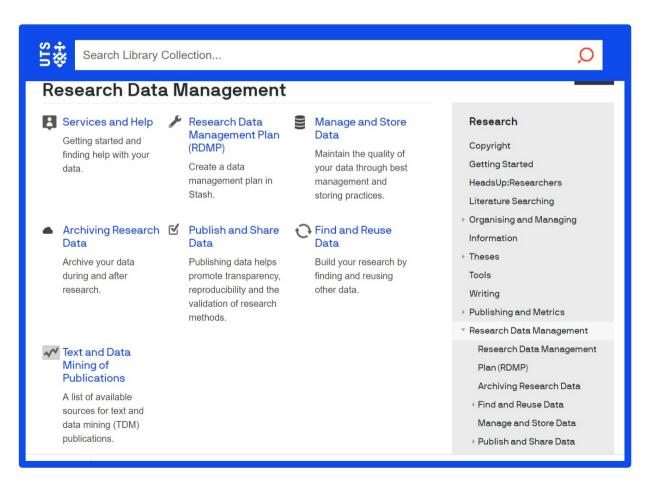

# Approaches - Data visualization as a storytelling mechanism

# **Tableau Public example - The Rain** in Spain

The heights of Spanish cities and their rainfall - tried to see if the rain falls mainly on the plain

(It turns out it doesn't really - it tends to fall on the coast)

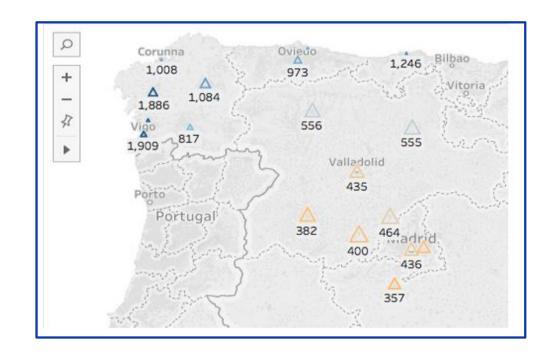

#### A story in three parts:

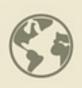

#### **How to Data Vis**

- Skills needed for data visualisation
- Software Options
- Library experiments
- About Power BI

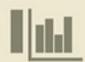

#### **How to PowerBI**

- Dabbling with a historical dataset
- Visualisation Types
- Configuring Types
- Slicers
- Maps

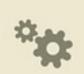

#### How we got there

- Geographic Data in historical datasets
- Cleaning and preparing datasets
- Constraints and Applications

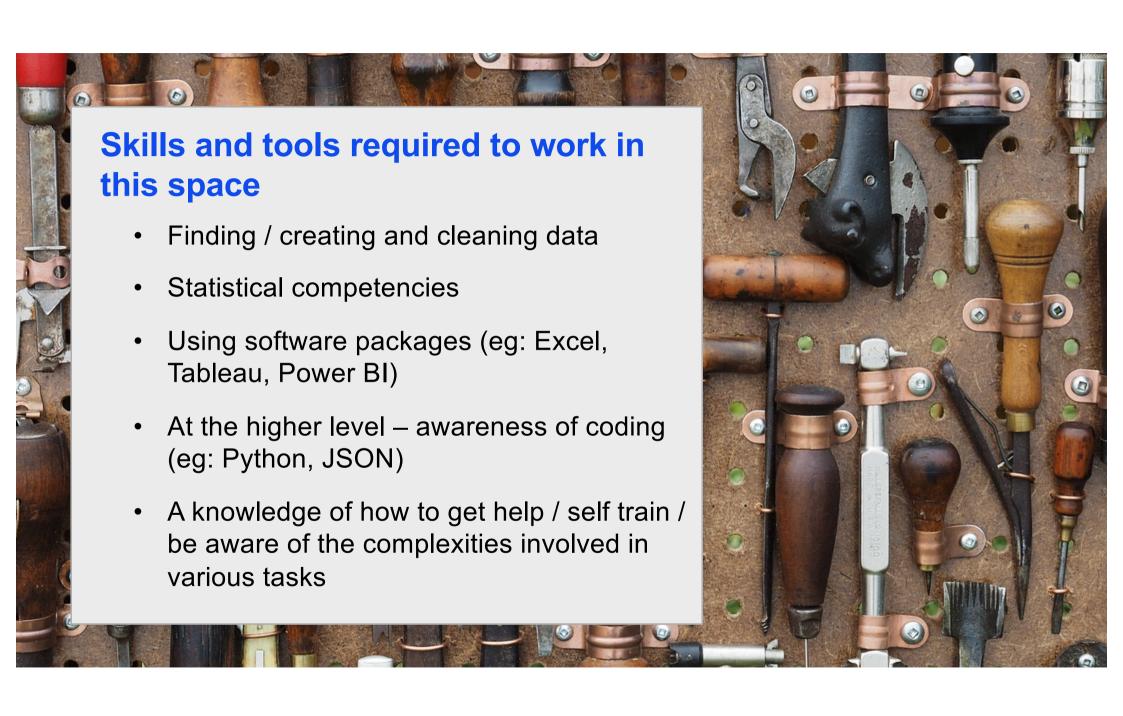

# In terms of the tools we are presenting today (and the nature your project) the ease of use ranges from..

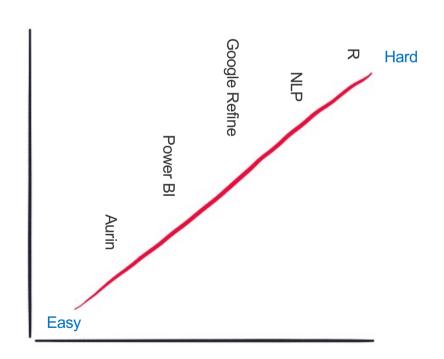

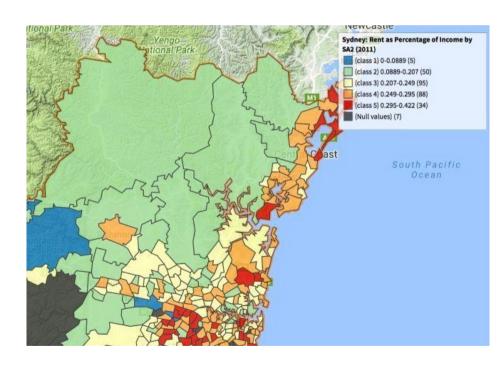

#### Desktop softwares (easy to middling)

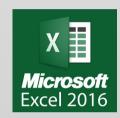

#### **Excel 2016**

- \* Free to enrolled staff and students
- \* Is familiar to many
- \* Creates charts without hassle
- \* 2016 can also do mapping and more advanced 'Power Queries'

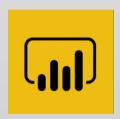

#### **Power BI**

- \* Free to enrolled staff and students
- \* Can import data from a variety of web sources and file types
- \* Easier than Tableau in some ways, but not always as configurable

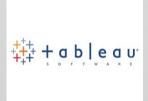

## Tableau Academic

- \*Free to enrolled staff and students
- \*Lets you control the look of a visualisation really well
- \* Works better if you understand pivot tables

#### **About Power BI**

#### The Official Blurb

Power BI is a business analytics solution that lets you visualize your data and share insights across your organization, or embed them in your app or website. Connect to hundreds of data sources and bring your data to life with live dashboards and reports.

#### For Our Purposes

Data visualisation software that allows you to easily prepare and clean data and create visualisations that are easy to tinker with and share, without advanced coding/data wrangling skills.

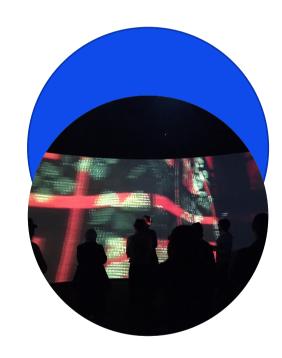

## Let's do it.

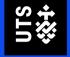

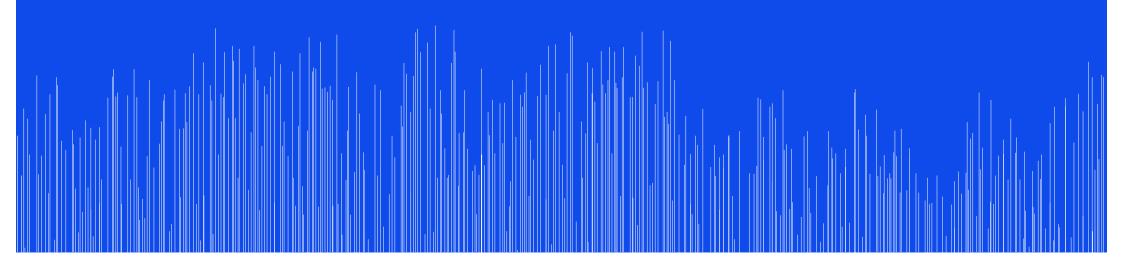

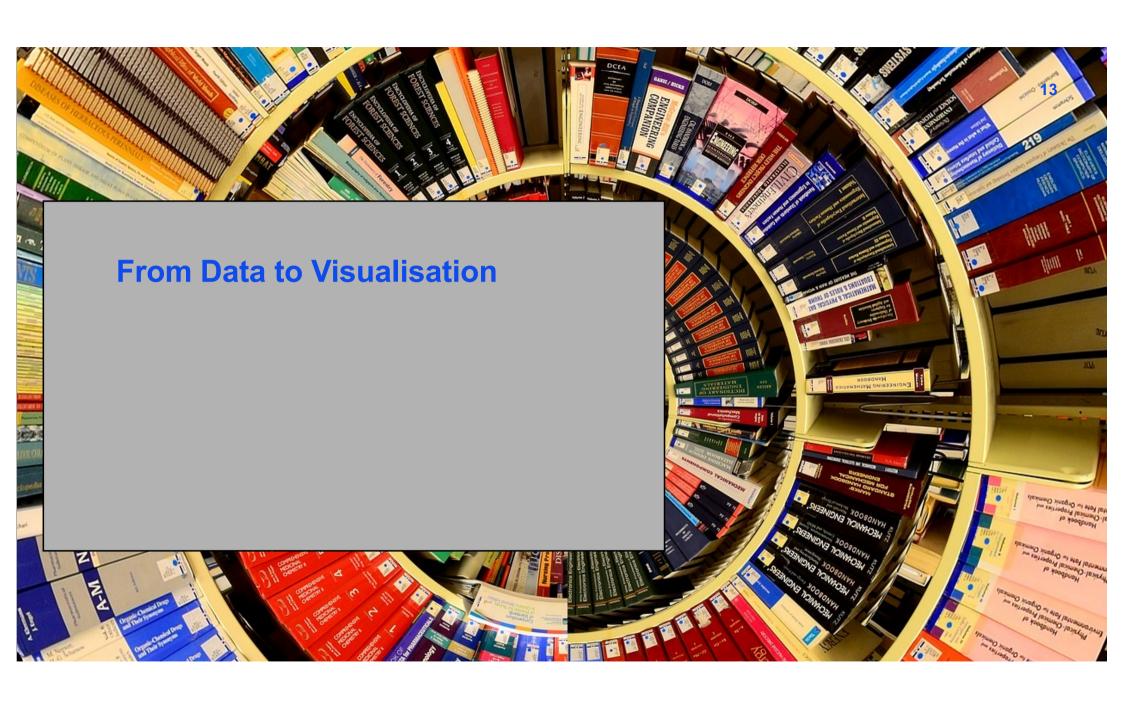

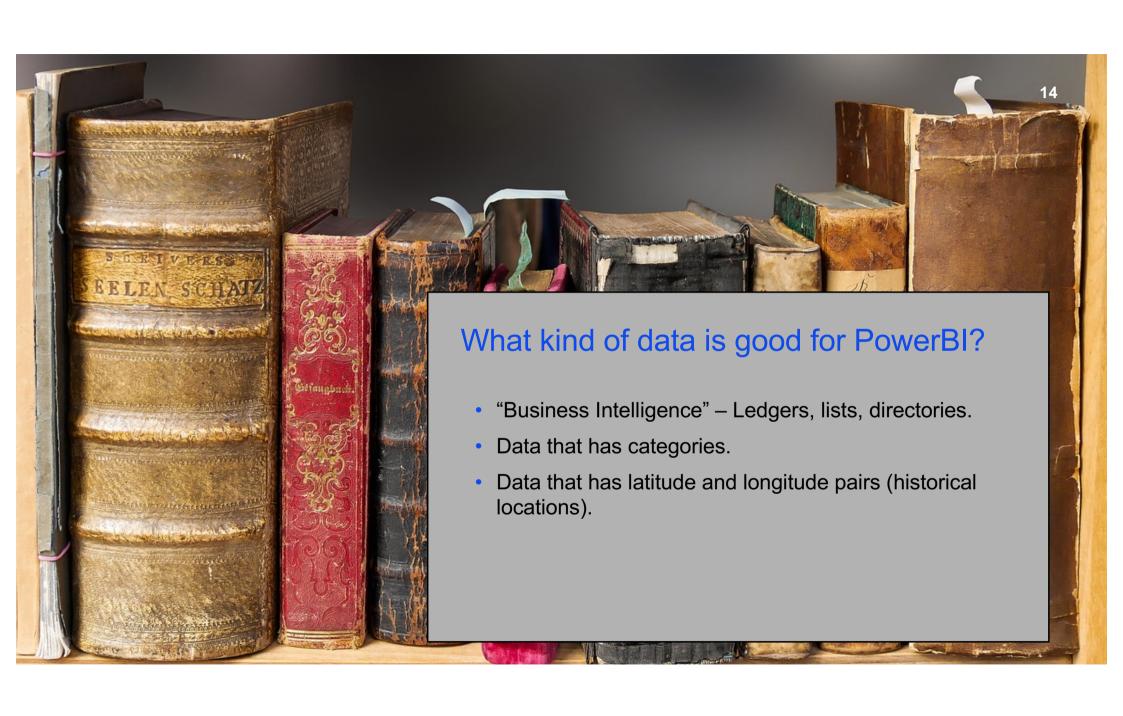

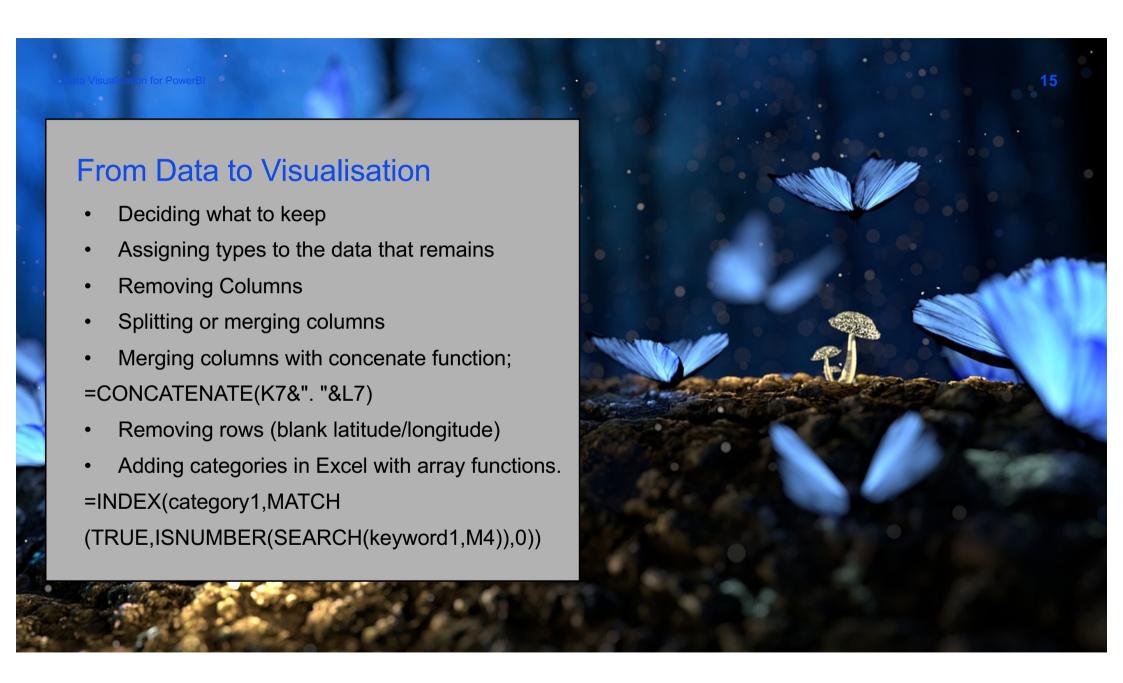

#### Cheats that I did and other people shouldn't do

- Removes blank latitude/longitude rows.
- Didn't check the latitude or longitude to see if it was accurate.
- Didn't think about mines and shafts and multiple locations/duplicates.
- Didn't consult anybody about what the data was (a librarians as SLQ would have helped me).
- Created arbitrary categories not based on a research question.

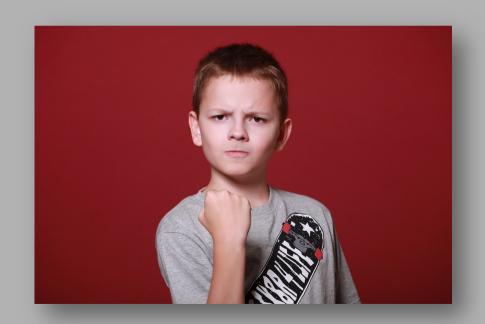

### Where to from here?

- Lynda course –
   PowerBI Desktop
- Intersect Training run by eResearch
- Consultations with our Data librarian.

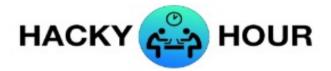

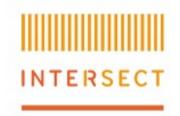

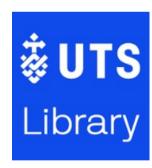

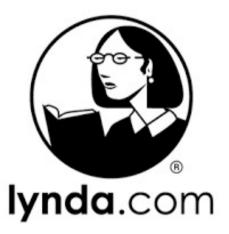

# Thank you

lib.uts.edu.au
UTS CRICOS PROVIDER CODE: 00099F

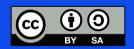

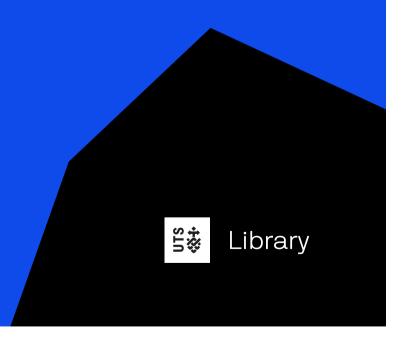